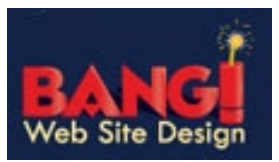

Our Webmail system (SmarterMail) is an alternative to using Outlook, Outlook Express, Thunderbird or other mail clients.

This is a browser (Internet Explorer, Firefox etc.) based way to get your e-mail. SmarterMail is a handy way to get your email and when you are out of the office, at home perhaps or if your getting e-mail withdrawals while on vacation you can access SmarterMail where ever you are with access to a Computer and Browser. SmarterMail works similar to how Yahoo, AOL or Hotmail works, you can access this system by typing in the address bar of the Web browser http://mail.yourdomainname.com. (Do not type in www)

## *Caution! When using SmarterMail you are directly accessing your email messages. If you delete a message here it will be permanently deleted.*

If you have additional questions about how to use the Webmail (SmarterMail) system from this point, simply click on "Help" in the upper right corner after you have logged in or go to support.bangwsd.com and check out our Knowledge base or if necessary click Submit a Ticket for additional assistance.

First open your browser (Internet Explorer, Firefox etc.) and type in **http://mail.domainname.ext**

*Note: Do not type in the www*

## The **SmarterMail login** screen will appear

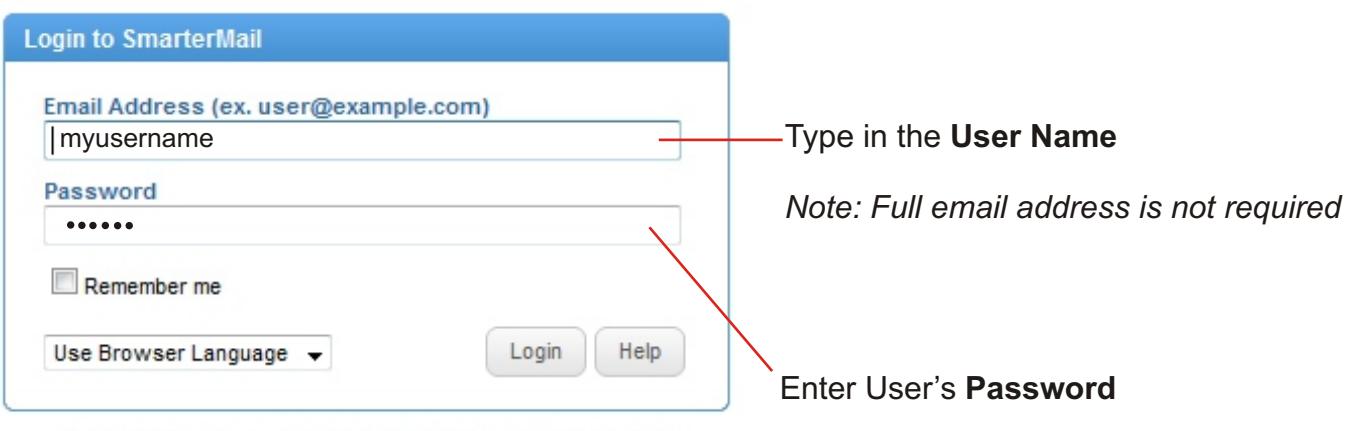

Smerkalikil Fran 7.3 | Mmeil Sarvar Svökvan | @ 2010 Smerkalikola kno.

The very first time you login to your new SmarterMail account, the Account Wizard will assist you.

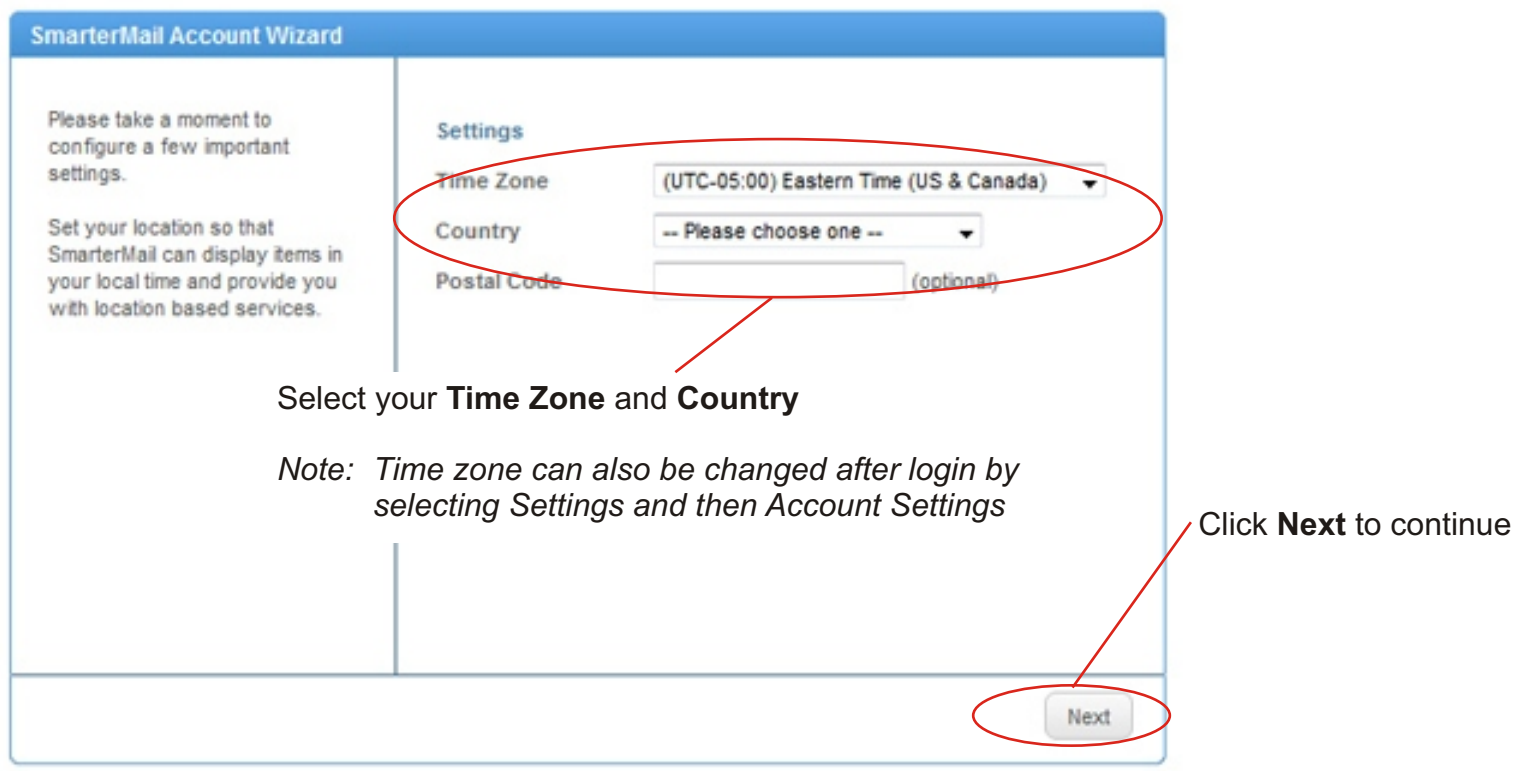

BANG! will notify you before login if this step is necessary.

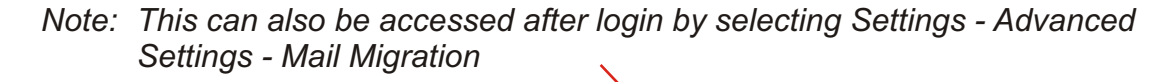

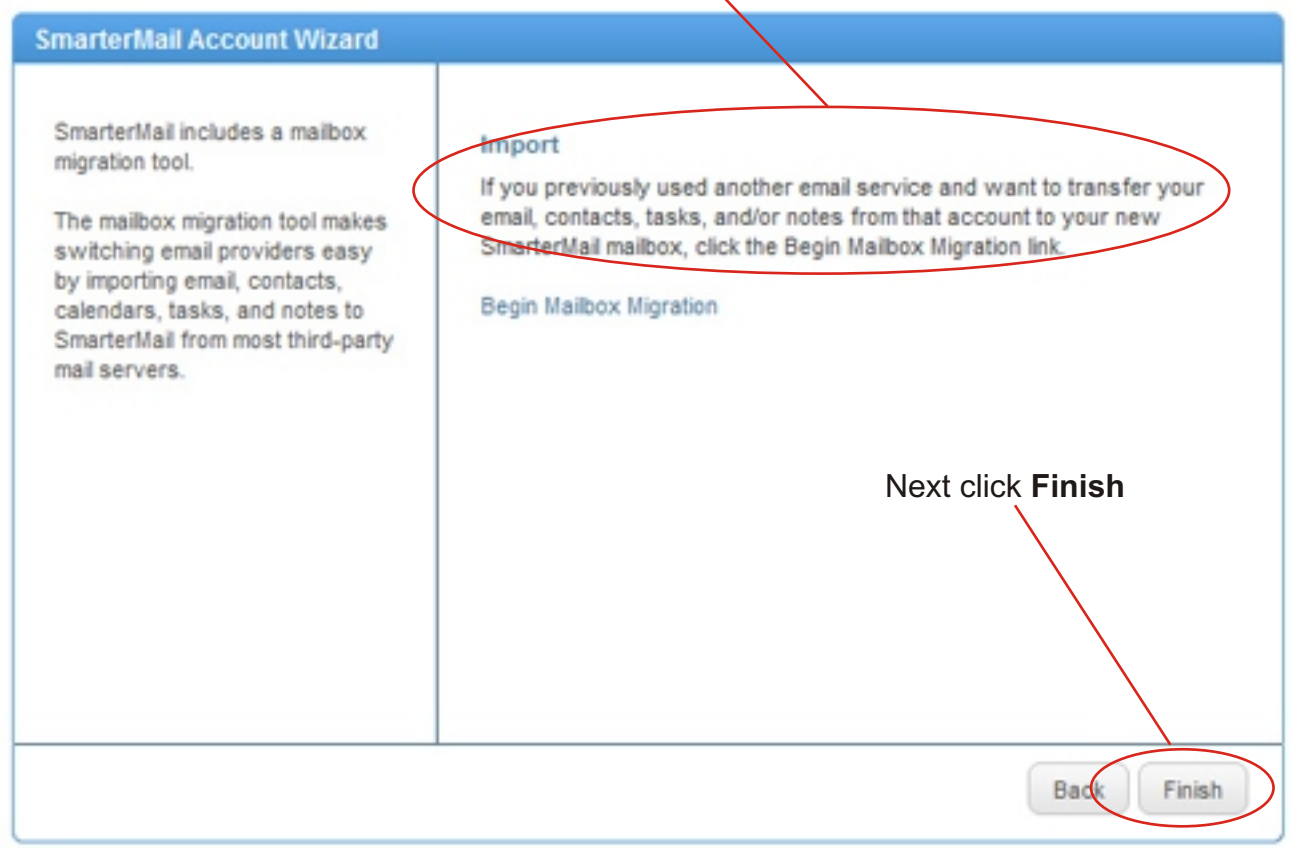

The Synchronization Center splash screen will appear each time you login to SmarterMail. See below to disable

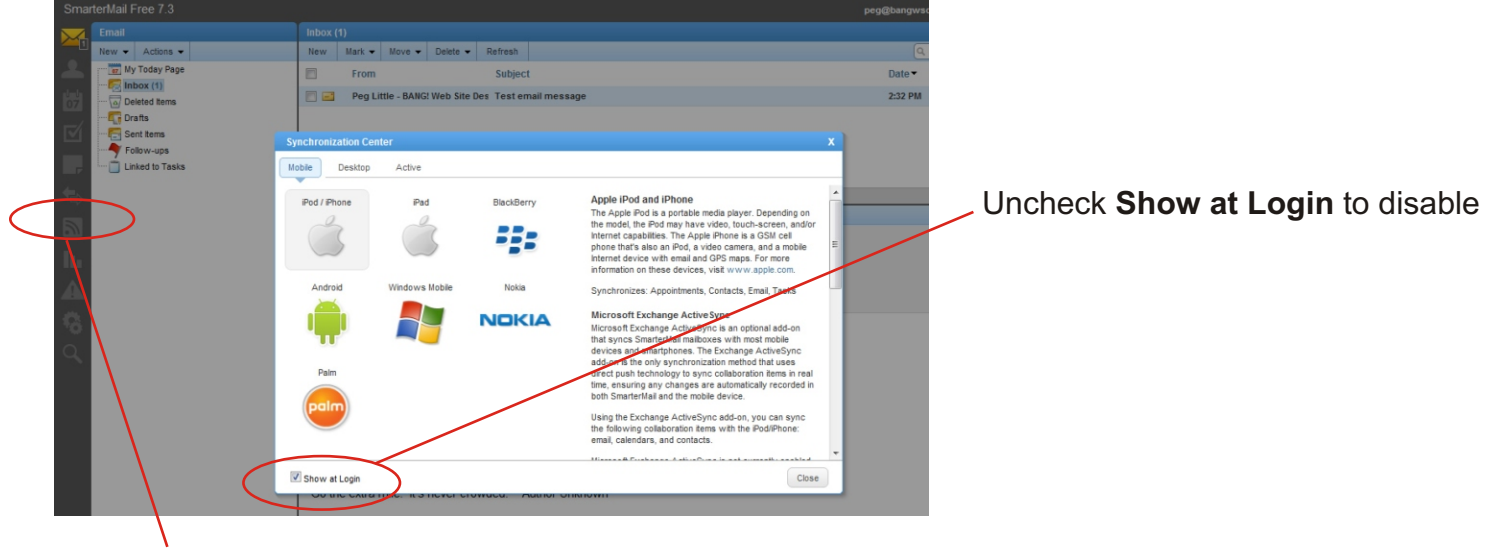

Click to open the **Synchronization Center**

## **Overview**

Hover over each icon on the left to view it's function. Click on the desired icon to select it. See below for examples.

For additional information, click **Help** in the upper right hand corner, next click on **Help Topics** and expand the **Interface diagrams** folder in the left tree view.

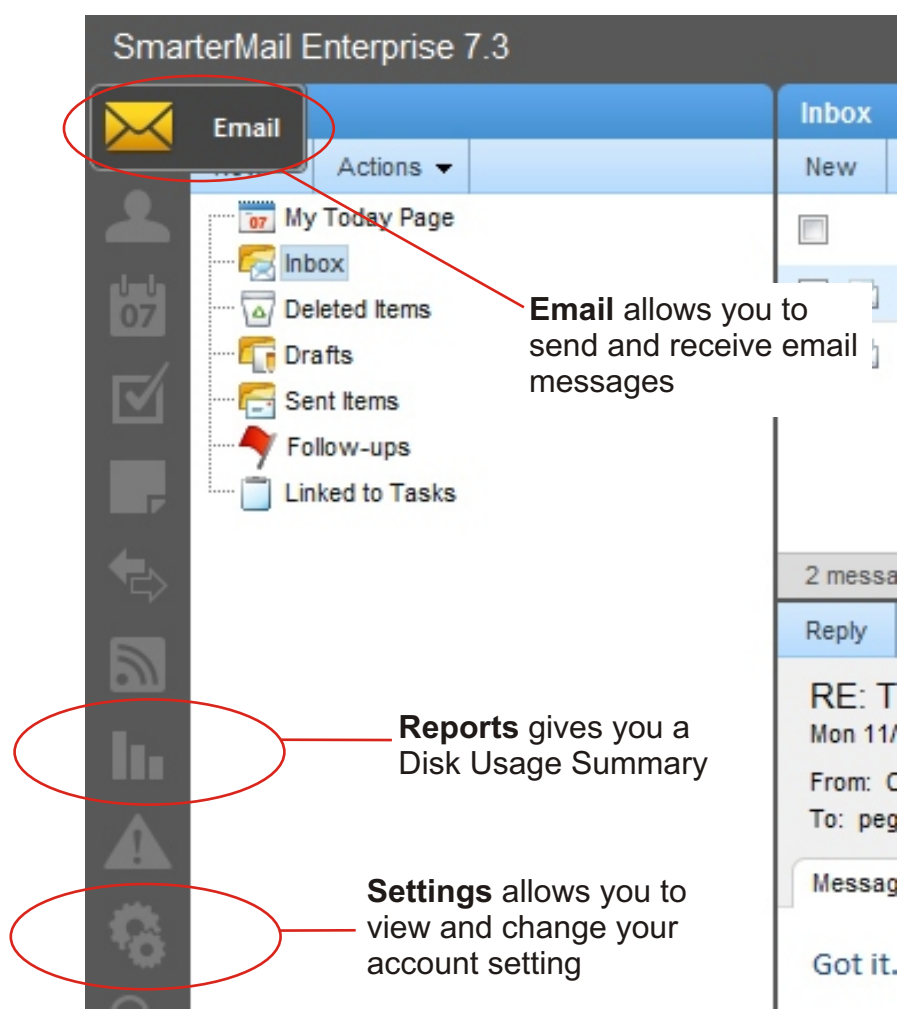